# **INSTRUCCIÓN**

# MECHEN M3

Contáctenos

mechenservice@hotmail.com

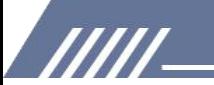

## Catalogar

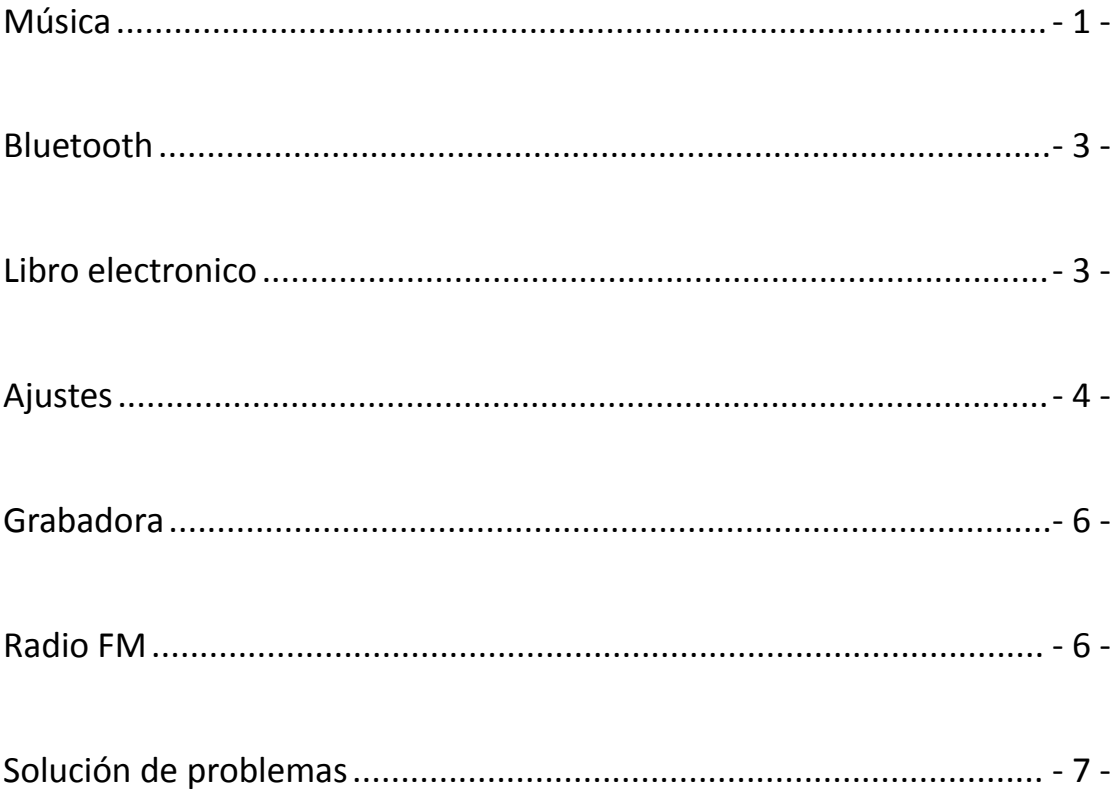

WI

## Youtube

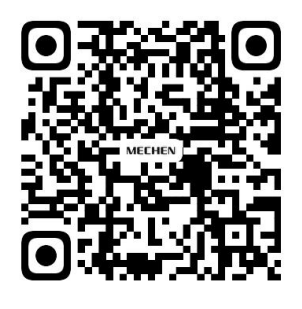

Scan me

Subscribe to get more tutorials

## <span id="page-2-0"></span>**Música**

Toque el ícono de Música  $\left| \cdot \right|$ , encontrará las listas a continuación:

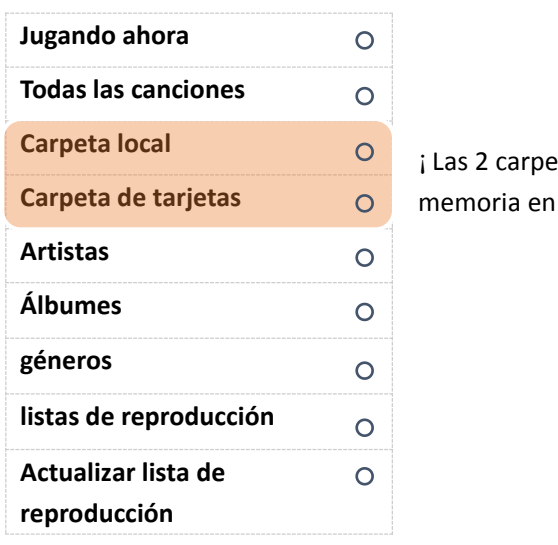

¡Las 2 carpetas aparecen cuando ha insertado una tarjeta de memoria en su interior SOLAMENTE!

#### **Todas las canciones**

/////

Aquí puedes encontrar todas las canciones que has guardado en este reproductor de música. La cantidad de canciones se mostrará en la parte superior si toca Todas las canciones Puede elegir canciones tocando las flechas izquierda y derecha  $\langle \rangle$  en la parte inferior. Simplemente toque el nombre de la canción para reproducirla.

#### **Jugado por última vez**

Aquí está la canción que escuchó laúltima vez, al tocar Última reproducción, se reproducirá desde donde se detuvo laúltima vez.

#### **Artistas**

Todas las canciones cantadas por el mismo cantante se pondrán bajo su nombre. En una palabra, las canciones están ordenadas por el nombre del cantante en este menú.

#### **Álbumes**

Las pistas de música se ordenan por álbumes.

#### **listas de reproducción**

Hay 3 listas de reproducción que no se pueden eliminar ni agregar.

#### **2 formas de agregar una canción a la lista de reproducción**

777

1) Toque el botón para agregarlo a las listas de reproducción, encontrará la canción debajo de la lista de reproducción 1

2) Toque el submenú en la parte superior derecha de la canción cuando laesté reproduciendo, busque la opción Agregara la lista de reproducción, elija a qué lista de reproducción desea agregar.

- 1 -

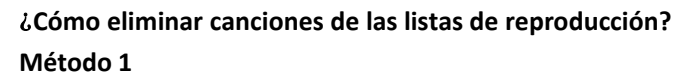

1) Vaya a la lista de reproducción determinada donde ha agregado lacanción

2) Seleccione la canción y toque el botón  $\equiv$  en la parte superior derecha, busque la opción Eliminar de la lista de reproducción, haga clic en ella y elija Sí para eliminarla de la lista de reproducción.

#### **Método 2**

/////

1) Cuando estés reproduciendo una canción, presiona el ícono  $\bullet\bullet\bullet$  en la parte superior derecha

2) Seleccione Eliminar de la lista de reproducción

#### ¿**Cómo establecer elmodo de repetición?**

1) Cuando se esté reproduciendo la canción, presiona el ícono  $\bullet \bullet \bullet$  en la parte superior derecha

2) Seleccione la primera opción Modo de reproducción

3) Hay 4 opciones a continuación: Repetir desactivado, Repetir 1, Repetir todo, Aleatorio Repetir: las canciones no se repetirán en absoluto

Repetir 1: una canción se reproducirá repetidamente

Repetir todo: se repetirán todas las canciones

Shuffle: las canciones se reproducirán aleatoriamente

#### ¿**Hay ecualizador en este reproductor de música?**

Sí.

1) Puede encontrarlo en Configuración de sonido en el submenú de la canción.

2) Toca la opción Ecualizador para elegir lo que prefieras:

Rock Funk Hip Hop Jazz Clásica Techno Personalizado

#### ¿**Cómo usar los marcadores?**

Hay 10 marcadores limitados.

1) Cuando se esté reproduciendo la canción, toque Agregar marcador para decidir dónde comienza.

2) Cuando haya terminado con el marcador,toque Ir a marcador y elija el marcador.

3) Una vez que elige un marcador, comienza a reproducirse desde el punto en el que agrega el marcador.

#### ¿**Cómo configurar la velocidad de reproducción?**

1) Cuando se esté reproduciendo la canción, presiona el ícono  $\bullet\bullet\bullet$  en la parte superior derecha

- 2) Seleccione Configuración de sonido
- 3) Seleccionar reproducción de velocidad variable

**TITL** 

4) Puede establecer la tasa de -8 a 8. Los números positivos indican aceleración, los números negativos indican disminución de velocidad.

5) Haga clic en el botón Aceptar para guardar la configuración.

- 2 -

## <span id="page-4-0"></span>**Bluetooth**

#### ¿**Con qué dispositivo Bluetooth se puede conectar?**

Los auriculares Bluetooth, los auriculares Bluetooth y los altavoces Bluetooth pueden conectarse con el reproductor de música, mientras que los teléfonos móviles, las computadoras portátiles y las computadoras no.

#### ¿**Cómo hacer la conexión Bluetooth?**

- 1) Toque el control del interruptor de Bluetooth en el menú de Bluetooth
- 2) activar bluetooth

/////

- 3) Seleccione la opción Cambiar por dispositivo
- 4) Asegúrese de haber desemparejado el dispositivo Bluetooth, como auriculares Bluetooth,

auriculares Bluetooth, altavoz Bluetooth con su teléfono móvil, computadora, tableta,

automóviles... O no se puede encontrar el dispositivo Bluetooth.

5) Una vez que se encontró el dispositivo Bluetooth, encontrará el nombre del dispositivo en la lista.

- 6) Toque el nombre del dispositivo y elija Match
- 7) Si se realiza la conexión Bluetooth, encontrará que el ícono de Bluetooth se vuelve verde.

#### ¿**Cómo desconectarse del reproductor de música?**

- 1) Vaya a la lista de dispositivos y busque el nombre del dispositivo.
- 2) Toca el nombre del dispositivo y selecciona Desemparejar.

## <span id="page-4-1"></span>**Libro electronico**

#### ¡Formato TXT SOLAMENTE!

Presiona el ícono  $\mathbf{E}$  en la parte superior derecha, encontrarás el submenú:

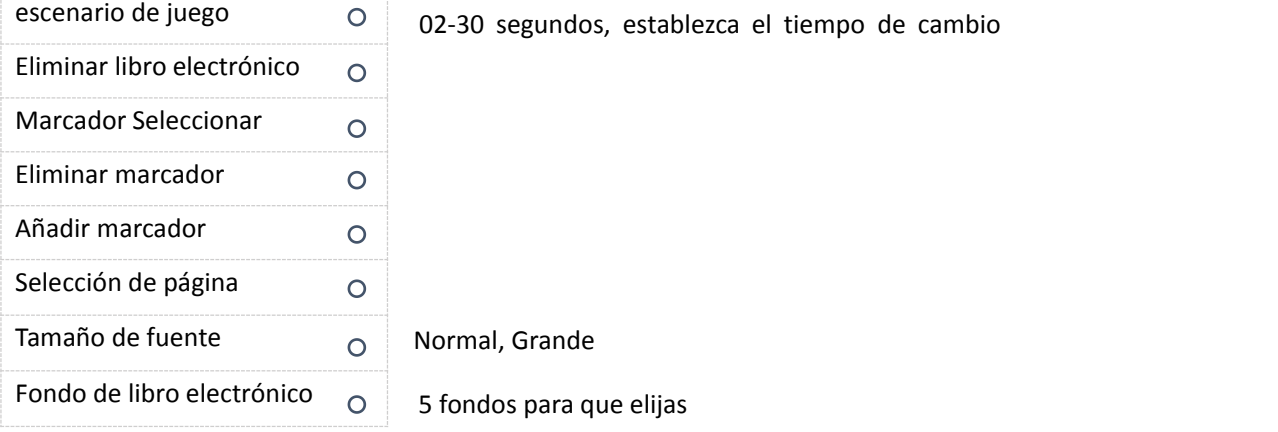

#### ¿**Cómo iniciar/pausar el cambio de página automático?**

**TITL** 

Abra un libro electrónico y toque el ícono en el medio de la parte superior para iniciar o pausar el cambio de página automático.

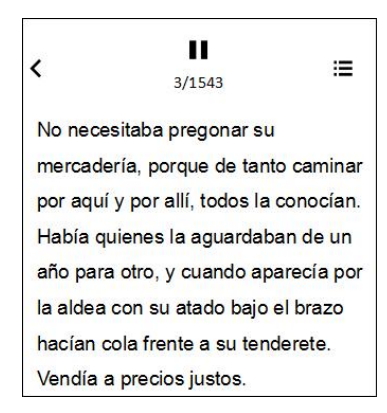

Activar **pausa** 

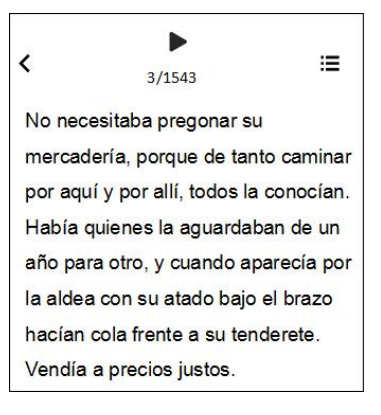

## <span id="page-5-0"></span>**Ajustes**

#### ¿**Cómo configurar los idiomas?**

/////

Hay 28 idiomas incorporados, busque el Idioma en el menú de Configuración y elija su idioma local tocando las flechas izquierda y derecha debajo de la pantalla.

Una vez que haya seleccionado el idioma, el círculo al lado del idioma se vuelve morado y la pantalla vuelve a la lista del menú de Configuración.

#### ¿**Cómo ajustar el brillo de la pantalla?**

Seleccione la segunda opción, Configuración de pantalla, en el menú de Configuración Seleccione Brillo, ajuste el brillo aumentando o disminuyendo los números: el más brillante es 11 y el más oscuro es 0.

Toque Aceptar para guardar la configuración. La música le notificará el ajuste de brillo una vez que se haya realizado la configuración.

#### ¿**Qué es el temporizador de luz de fondo?**

777

Temporizador de retroiluminación significa si la retroiluminación funciona y cuánto tiempo funciona.

Puede configurar el tiempo de retroiluminación en 10 segundos, 30 segundos, 60 segundos y Siempre encendido. Si lo configura en 10 segundos, eso significa que la pantalla se vuelve negra después de 10 segundos.

Establecer el temporizador de retroiluminación ayuda a ahorrar energía.

#### ¿**Qué es el salvapantallas?**

En el menú de Configuración, encontrará Salvapantallas tocando la tercera opción Configuración de pantalla.

Puede elegir Ninguno o Reloj digital para que sea su salvapantallas. Ninguno significa que no hay protector de pantalla, la pantalla simplemente se queda en blanco.

- 4 -

#### ¿**Cómo configurar los fondos de pantalla de bloqueo?**

- 1) Vaya a Configuración-Configuración de pantalla
- 2) Seleccione el último: selección de fondo de protector de pantalla
- 3) Hay 10 imágenes para que elijas.
- 4) Cuando la pantalla está bloqueada, deslice hacia la derecha en la pantalla para cambiar el

fondo del protector de pantalla

/////

#### ¿**Cómo activar/desactivar el temporizador de reposo?**

- 1) Toque el icono de Configuración.
- 2) Elija Temporizador de reposo en el menú.
- 3) Haga clic en Desactivar para desactivar el temporizador de reposo.

4) Configure el temporizador de suspensión aumentando o disminuyendo los minutos de tiempo de suspensión, toque el botón Aceptar para guardar la configuración. Cuando termine el temporizador de suspensión, encontrará un mensaje como Tiempo restante [06]minutos, lo que significa que la máquina entra en suspensión después de 6 minutos.

#### ¿**Qué es el apagado inactivo y cómo configurarlo?**

Apagado inactivo significa que si no hay ninguna operación, el reproductor de música se apagará automáticamente.

Puede encenderlo o apagarlo en el menú de Configuración-Temporizador de apagado.

#### ¿**Cómo configurar la hora?**

- 1) Busque la quinta opción Fecha y hora en el menú de Configuración.
- 2) Seleccione Configuración de hora: configure el formato de hora, hay un formato de hora de 12
- y 24 horas para elegir
- 3) Seleccione establecer hora para establecer la hora específica

#### ¿**Cómo establecer la fecha?**

- 1) Busque la quinta opción Fecha y hora en el menú de Configuración.
- 2) Seleccione la opción Configuración de fecha-establecer formato de fecha

3) Hay 3 opciones: DD MM AAAA, MM DD AAAA, AAAA MM DD, simplemente seleccione el formato que prefiera

4) Configure la fecha ajustando la fecha, el mes y el año

5) Una vez que haya terminado el ajuste de la hora, toque el botón Aceptar para guardar la configuración.

#### ¿**Puedo saber alguna información del reproductor de música?**

Sí, vaya a la Información en el menú de Configuración, donde encontrará la información del reproductor (qué modelo y versión es) y el espacio en disco.

#### ¿**Cómo formatear el reproductor de música?**

**TITLE** 

Si decide formatear el reproductor de música, seleccione Formatear dispositivo en el menú de Configuración.

- 5 -

/////

Todos los datos se eliminarán si aprueba formatearlos, tenga cuidado.

#### ¿**Cómo restaurar la configuración de fábrica?**

1) Vaya al final de la lista del menú en Configuración, encontrará la opción Configuración de fábrica.

2) Elija sí si acepta restaurar la configuración de fábrica, pero considere dos veces antes de tomar la decisión.

## <span id="page-7-0"></span>**Grabadora**

#### ¿**Cómo grabar desde la entrada de línea?**

- 1) Vaya a la lista del menú en Grabadora, toque la tercera opción Grabar desde
- 2) Elija entrada de línea
- 3) Después de eso, todas las piezas de grabadora que haya hecho se grabarán desde Line In.

#### ¿**Cómo establecer la tasa de bits de la grabadora?**

- 1) Verifique el menú de la Grabadora y busque establecer la tasa de bits de grabación.
- 2) Encontrarás 4 opciones: 512kbps, 768kbps, 1024kbps, 1536kbps.

#### ¿**Para qué sirve el modo AVR?**

Hola, el modo AVR significa grabación activada por voz, si enciende este modo, graba cuando se captura el sonido, de lo contrario, se detiene.

#### ¿**Cómo activar el modo AVR?**

Presiona el ícono **O** y selecciona la última opción Configuración de grabación Seleccione Establecer modo AVR-modo AVR Una vez que haya terminado de configurar, puede volver atrás y comenzar una grabación de voz.

### <span id="page-7-1"></span>**Radio FM**

#### **Atención: ¡Debe insertar un auricular con cable para que funcione!**

#### ¿**Qué regiones de sintonizador tienes?**

Banda Común, Banda Japonesa y Banda Europea. Elija la región del sintonizador según su ubicación.

777

#### ¿**Qué es Auto Tune y cómo usarlo?**

Al aplicar la Sintonización automática, el reproductor de música busca automáticamente estaciones de radio y las agrega a las presintonías, por lo que no tiene que buscar manualmente, además, puede elegir las sintonías preestablecidas para escuchar la radio directamente.

- 6 -

#### ¿**Puedo grabar la radio FM?**

/////

Sí. Cuando reproduzca la radio fm, toque el ícono  $\bullet\bullet\bullet$  en la esquina superior derecha, seleccione Iniciar grabación de radio FM, ¡eso es todo!

#### ¿**Dónde están mis archivos de grabación?**

Hola, puede encontrar los archivos de grabación en labiblioteca de grabación en Recorder. Mientras tanto, también puede encontrar los archivos de grabación en la vista Carpeta, el nombre de la carpeta es GRABAR.

Y la carpeta FMRECORD guardó las grabaciones de radio fm.

## <span id="page-8-0"></span>**Solución de problemas**

#### **1. No reproduce todas las canciones por completo, luego deja de reproducirlas.**

1) Asegúrese de haber descargado una canción completa, si la canción no está completa, lo que escucha del reproductor de música no está completo.

2) Asegúrese de descargar los archivos de música en los siguientes formatos: MP3, AAC, APE, FLAC, WMA, WAV. De lo contrario, el reproductor de música no reproducirá la canción.

3) Preste atención a que solo se pueden mostrar 4000 pistas en la vista de música, si ha guardado más de 4000 pistas, verifique la vista de carpetas, las pistas de música completas se muestran allí.

#### **2. No se descarga de iTunes.**

No, no puede descargar desde iTunes al reproductor de MP3 directamente.

#### **3. No descargará archivos de música MP3 de mi computadora.**

777

Hola, tenga en cuenta que no existe una relación entre la falla de descarga con el reproductor de MP3, ya que la descarga se realiza en lacomputadora, solo cuando finaliza la descarga, puede copiar o cortar los archivos en el reproductor de música. Por lo tanto, le sugerimos que verifique las aplicaciones de música en su computadora y descubra si hay algún problema. O intente descargar desde otras aplicaciones.

#### **4. Raro???Aparece en la mitad de losartistas que transferí al dispositivo. No entiendo qué pasó, pero por favor arréglalo.**

¿Quieres decir que solo lamitad de los artistas aparecieron en el dispositivo? ¿Alguna vez has comprobado si falta alguna canción? Porque si los archivos de música no están en formato MP3, AAC, APE, FLAC, WMA, WAV, no aparecerán en el reproductor de música.

#### **5. Se congela, los botones no funcionan como se supone y no acepta todas las canciones.**

El reproductor de música no acepta todas las canciones a menos que los formatos sean MP3, AAC, APE, FLAC, WMA, WAV. Vuelva a verificar los archivos de música que ha guardado en este dispositivo.

#### **6. Si bien tiene capacidad WIFI, el mío tiene algunos problemas que deben abordarse. Solo**

#### **tiene 3-4 listas de reproducción y no siempre acepta ciertas pistas.**

#### **No tan intuitivo. Cada canción debe cargarse individualmente en la lista de reproducción, lo que puede llevar un tiempo yendo y viniendo.**

1) Hay 3 listas de reproducción predeterminadas SOLAMENTE, puede guardar tantas canciones como sea posible. Si desea ordenar los archivos de música, puede acceder a ellos colocándolos en diferentes carpetas.

2) Verifique si ciertas pistas que no se pueden reproducir están en los siguientes formatos: MP3, AAC, APE, FLAC, WMA, WAV; de lo contrario, no son aceptables.

3) Puede mover, arrastrar o copiar archivos de música desde la computadora a las listas de reproducción de forma masiva, sin necesidad de cargar las canciones individualmente.

#### **7. La clasificación de artistas y álbumes está mal, ¡qué lío!**

La clasificación de artistas y álbumes se basa en la información ID3 que lleva la música. Si no hay información ID3 de la música, el reproductor de música no puede distinguir la clasificación de música de la manera correcta.

Puede ver la información ID3 de la música viendo los atributos-detalles a través de una computadora u otro dispositivo.

#### **8. Los archivos de música no están en el orden correcto.**

Aquí hay un video para explicar las reglas de clasificación de los archivos de música y las carpetas, verifique:

<https://www.youtube.com/watch?v=faNA1hee0dc>

Si desea ordenar las carpetas alfabéticamente, consulte este video: <https://www.youtube.com/watch?v=-ZkH0N-57Ks>

#### 9. El nombre de la música es incorrecto, no se puede encontrar la música copiada y el título de **la canción se muestra de forma incompleta.**

El reproductor de mp3 muestra el título del archivo de música de acuerdo con la información ID3. Aquí enumeramos 2 métodos, siga los pasos para verificar que la información ID3 sea correcta o no:

#### **Método 1**

/////

1) Seleccione el archivo de música y haga clic con el botón izquierdo del mouse, seleccione la

última opción: Propiedades

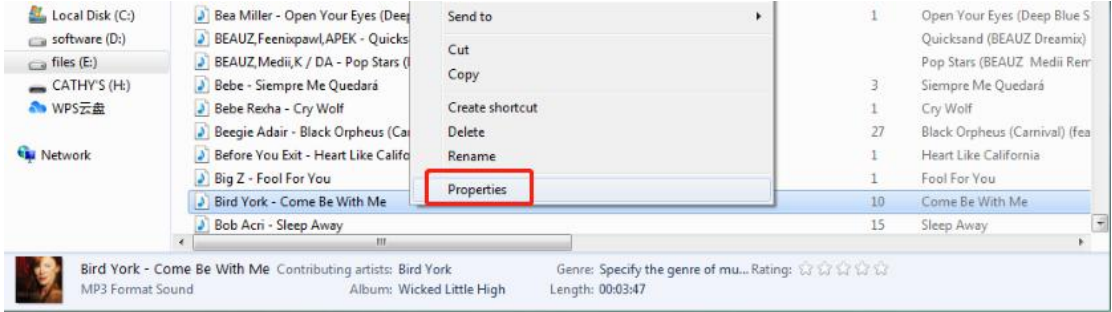

2) Revisa el General y los Detalles, y encontrarás la diferencia.

**TITL** 

3) El reproductor de mp3 muestra el título que se muestra en los detalles.

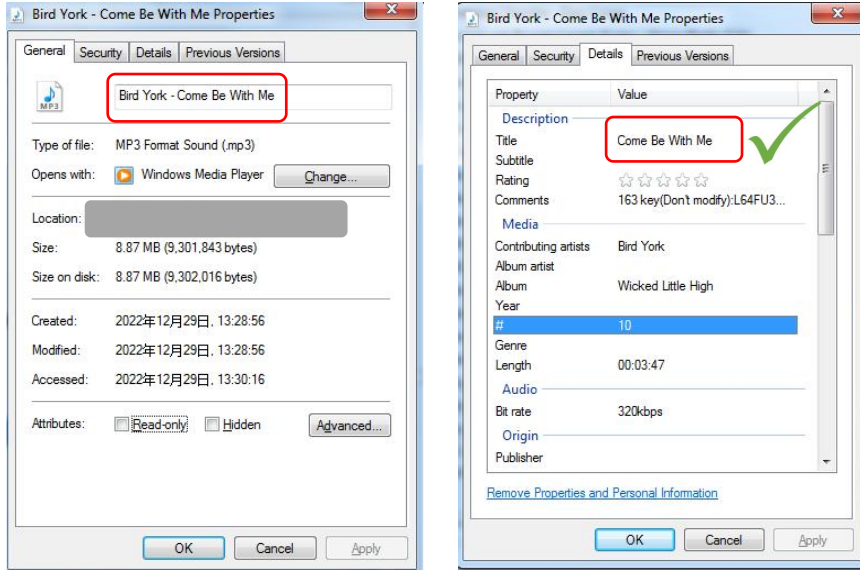

#### **Método 2**

/////

Use herramientas como Kid3, MusicBrainz Picard, etiqueta Mp3 para verificar las etiquetas del archivo de música.

Tome Kid3 como ejemplo:

El Nombre y el Título del archivo de música son diferentes, mientras que el reproductor de mp3 muestra el Título, no el Nombre.

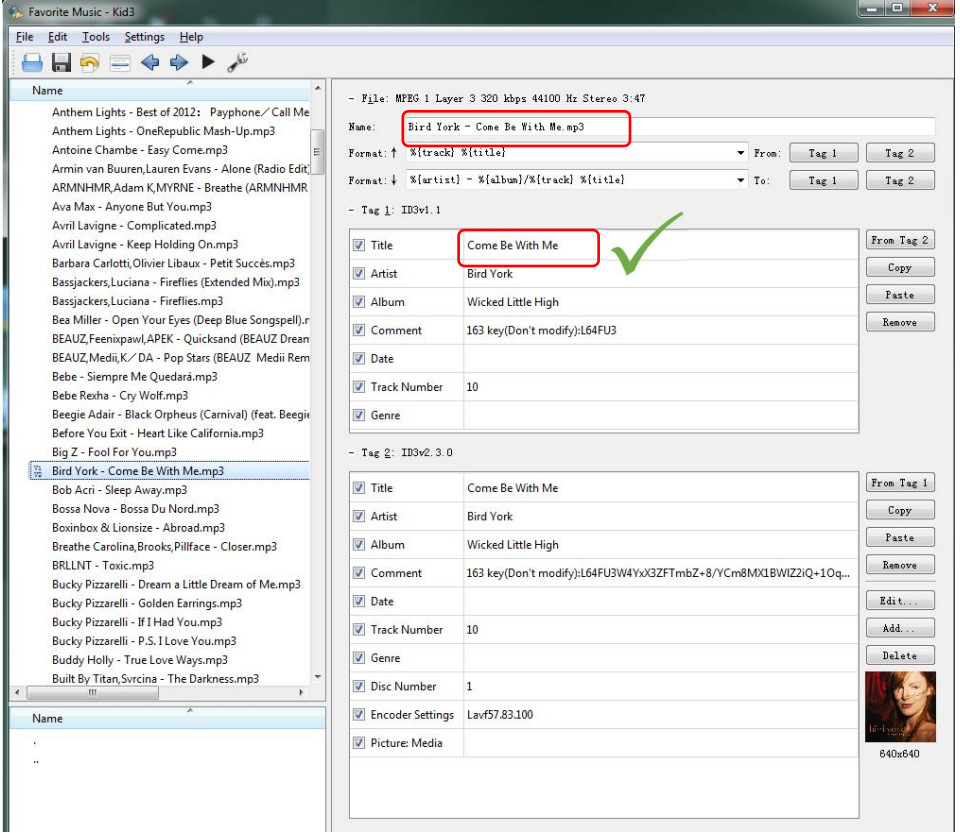

En general, estas herramientas le permiten ver y editar etiquetas ID3 de los archivos de música. Descargar enlaces

WI

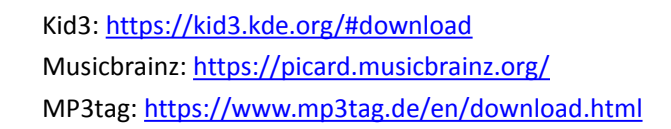

#### **10. Muestra un tiempo de reproducción más corto que el real.**

Muchas canciones descargadas han sido convertidas, modificadas, comprimidas o editadas, por lo que

la información mostrada podría ser incorrecta.

Puedes corregirlo de esta manera:

/////

Verifique el Atributo de la canción y haga clic en Detalles y corrija el tiempo de reproducción.

#### **11. Algunos archivos de música no se pueden reproducir o simplemente se congelan.**

Hay ciertos formatos específicos sin pérdida que requieren un mejor reproductor HIFI para jugar. Como latasa de bits y la frecuencia de muestreo del reproductor no pueden cumplir con el estándar de esa música sin pérdidas, algunas pistas de música pueden atascarse directamente o el reproductor de música se apaga para reiniciarse.

#### **12. La computadora no puede reconocer el reproductor de música.**

Hay muchas posibilidades de que la computadora no reconozca la máquina, y debemos solucionarlas una por una.

Si usa Windows 10/8/7, consulte este video para resolver el problema. <https://www.youtube.com/watch?v=wvPIe-ZHuK0>

Si el problema se resuelve, jgenial!

De lo contrario, es correcto que la máquina esté rota, contáctenos de inmediato para devolver o cambiar los productos, gracias.

#### **13. Incluso si el video está en formato avi,no se puede reproducir en este reproductor de mp3.**

Los videos deben convertirse antes de reproducirse en este dispositivo, use este convertidor de video para procesar los videos al principio:

Descarga el convertidor de video aquí:

[https://drive.google.com/drive/folders/1c4Cu3VTlKIwDw84a4s8Y5SERiJn8v4HE?usp=share\\_link](https://drive.google.com/drive/folders/1c4Cu3VTlKIwDw84a4s8Y5SERiJn8v4HE?usp=share_link)

#### **14.** ¿**Cómo obtengo el firmware másreciente?**

777

Siempre puede obtener el último firmware del sitio web oficial de MECHEN: <https://mechen.com.cn/gjsj>

O bien, marque aquí y descargue el firmware (se incluyen el último firmware, la herramienta de actualización de firmware y los tutoriales de actualización): [https://drive.google.com/drive/folders/1V3vVofRqWPWob71-1-ESMtdbOc9LcQS1?usp=share\\_lin](https://drive.google.com/drive/folders/1V3vVofRqWPWob71-1-ESMtdbOc9LcQS1?usp=share_link) k

Si tiene alguna sugerencia para el producto que podamos resolver por firmware, también puede contactarnos

#### **15. Los dispositivos no se emparejarán con el teléfono o la computadora portátil mediante Bluetooth.**

No, el reproductor de música no se empareja con un teléfono móvil o una computadora portátil mediante Bluetooth.

#### **16. No se conecta con teléfonos inteligentes. Tendría que comprar un cable para que funcione la grabación en línea.**

El reproductor de MP3 no se conecta con teléfonos inteligentes por Bluetooth, hay un cable de entrada de línea incluido, no es necesario comprar uno.

#### **17. Mis auriculares Bluetooth son 5.0 no funcionarán con este reproductor de MP3 como se describe.**

Bluetooth depende tanto del hardware como del software para funcionar correctamente. Entonces, si sus dispositivos no pueden hablar un idioma común de Bluetooth, no podrán conectarse.

Por favor, dígame más detalles sobre sus auriculares Bluetooth o envíe el video por correo electrónico a mechenservice@hotmail.com, para que podamos averiguar el motivo del problema.

#### **18. El Bluetooth se desconecta cada minuto.**

/////

1) Asegúrese de que los auriculares Bluetooth no se hayan quedado sin energía.

2) La fuente de interferencia es demasiado fuerte. Los auriculares Bluetooth funcionan con la frecuencia de 2,4 g,

que también es utilizado por enrutadores wifi, teléfonos inalámbricos y ratones 2.4g. Todas estas son fuentes relativamente fuertes de interferencia.

3) Problemas de compatibilidad con auriculares Bluetooth. Al igual que algunos auriculares Bluetooth antiguos, cuando se usan en otras marcas de teléfonos móviles, a veces se desconectan automáticamente. Este es un problema de compatibilidad.

4) Este reproductor de música es un dispositivo de canal Bluetooth unidireccional, en otras palabras, es un transmisor. El otro dispositivo debe ser un receptor Bluetooth o no se pueden emparejar.

5) Intente desconectar los auriculares Bluetooth y repararlos. Si no funciona, pruebe con otro altavoz o auricular Bluetooth y avíseme el resultado.

#### **19. No se pueden ver videos después de una conexión Bluetooth.**

Actualmente, el reproductor de música no admite la visualización de videos en el modo Bluetooth. Sin embargo, la música y la operación de fondo funcionan bien después de una conexión Bluetooth.

#### **20. Hay ruidos después de la conexión Bluetooth.**

**TITL** 

 $-11 -$ 

Verifique si hay algún transmisor de onda corta o equipo de ondas electromagnéticas cerca, si los hay, apáguelos.

#### **21. El sonido proviene de un auricular Bluetooth SOLAMENTE.**

Cambie algunas canciones diferentes para verificar.

/////

Dado que los auriculares Bluetooth son mono, si las canciones descargadas son mono, solo un auricular tiene sonido.

#### **22.** ¿**Puedo crear mi propia lista de reproducción o modificar el nombre de la lista de reproducción del dispositivo?**

No, no se pueden crear o eliminar nuevas listas de reproducción, estaban predeterminadas, ni se pueden modificar los nombres de las listas de reproducción.

Si desea organizar y distinguir un lote de archivos de audio, cree una nueva carpeta por computadora, luego copie y pegue los archivos de audio de destino en la carpeta.

De esta manera, puede acceder a la carpeta que creó en su dispositivo como lalista de reproducción.

#### **23. El sonido y la sensibilidad de la radio FM son deficientes.**

La radio FM es una transmisión de señal analógica, la sensibilidad está determinada por factores como el medio ambiente. La frecuencia de cobertura de algunos techos locales no es alta, lo que conduce a una mala experiencia auditiva.

Pruebe la radio FM en un lugar ligeramente abierto y con cobertura de radio centralizada.

#### **24. No se puede usar la radio en modo Bluetooth.**

La radio FM debe estar conectada a un auricular con cable, ya que requiere un auricular con cable como antena.

#### **25. La radio no funciona.**

La radio FM debe estar conectada a auriculares con cable para su uso.

1) Conecte los auriculares con cable

2) Enchufe y desconecte repetidamente los auriculares con cable para comprobar si tienen un contacto deficiente con la interfaz de 3,5 mm.

3) Reemplácelo con un auricular con cable disponible.

4) Si aún no puede resolverlo, comuníquese con nosotros para obtener más ayuda o reemplazo/reembolso.

#### **26. Mala calidad de sonido de la grabadora.**

**TITL** 

La grabadora es una función adicional del reproductor de música, no hay reducción de ruido, por lo que funciona peor que la grabadora de voz profesional, espero que lo entiendas.

#### **27.** ¿**Necesito conectar un micrófono externo para usar la grabadora?**

No hay necesidad de. Hay un micrófono incorporado de alta calidad.

- 12 -

#### **28. El consumo de energía de la batería es muy rápido; la duración de la batería es corta.**

El video y la lectura consumen energía más rápido, de esa manera, puede pensar que la duración de la batería es más corta de lo que se anuncia.

Mientras tanto, la temperatura ambiental y climática también tiene efectos en laduración de la batería.

#### **29. El reproductor de música no se puede cargar.**

Si el reproductor de música se queda sin energía, inicia una protección de baja potencia. En este momento, reinicie la máquina:

1) Enchufe el cable de carga

/////

- 2) Mantenga presionado el botón de encendido durante 25-30 segundos
- 3) Quite el reproductor de música, reactivará la administración de energía del reproductor.

#### **30. El reproductor no se enciende.**

En la mayoría de los casos, la imposibilidad de encender la máquina se debe a que se quedó sin energía o a una batería defectuosa.

Por lo tanto, cargue durante 45-60 minutos antes de intentar encenderlo.

Si aún no se puede encender después de la carga, se puede determinar como un defecto de la batería, contáctenos para obtener más ayuda o reemplazo/reembolso.

#### **31. No se puede reconocer la tarjeta TF/microSD. No se puede formatear la tarjeta.**

Asegúrese de que la memoria de la tarjeta TF o latarjeta microSD no supere los 128 GB. Algunas tarjetas de memoria son informales, por lo que pueden encontrar problemas como que no se pueden formatear, lentitud en la lectura o escritura.

Pruebe con otra tarjeta de memoria para comprobar si el problema persiste.

**TITL**